## Logging into the new MN VFW Auxiliary website.

Go to http://vfwauxmn.org

Click on Login and then Members Only

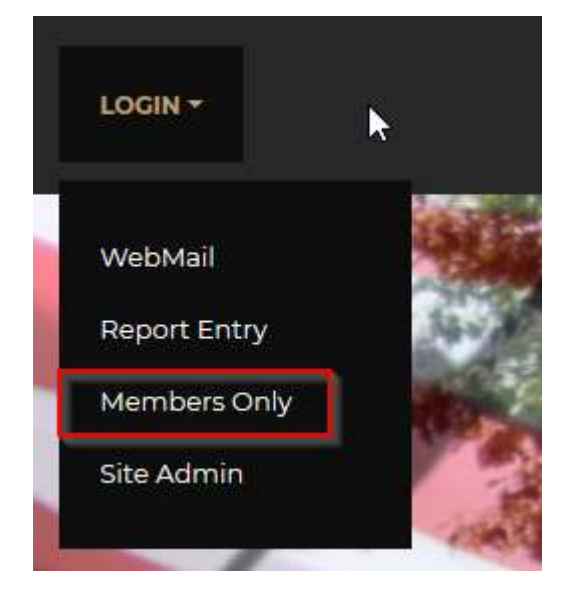

You only need to login to the website if you want access to

Roster, Work Policy, Standing Rules, convention standing rules or General Orders.

At the login page enter member ID# (from your membership card) and use your last name as the password. (Scofield)

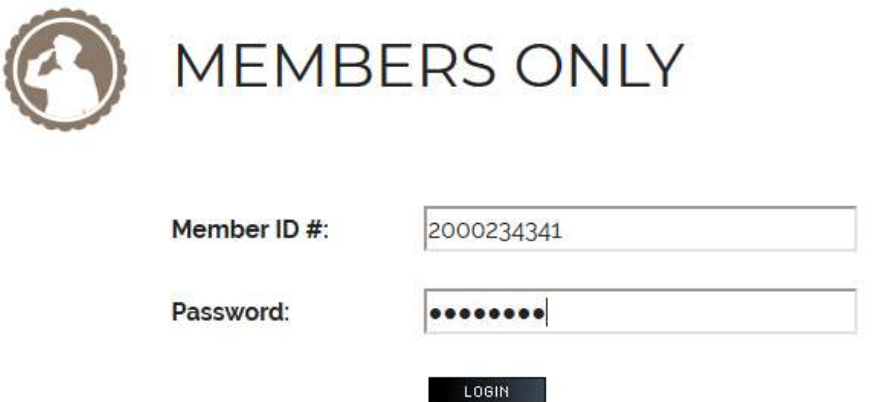

Once logged in click on change profile to change your password or other information for your account.

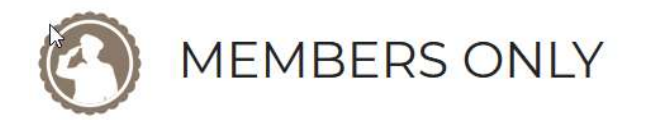

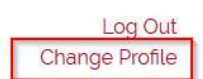